# 使用IKEv2多個金鑰交換在兩個ASA之間配置站點 到站點IKEv2隧道

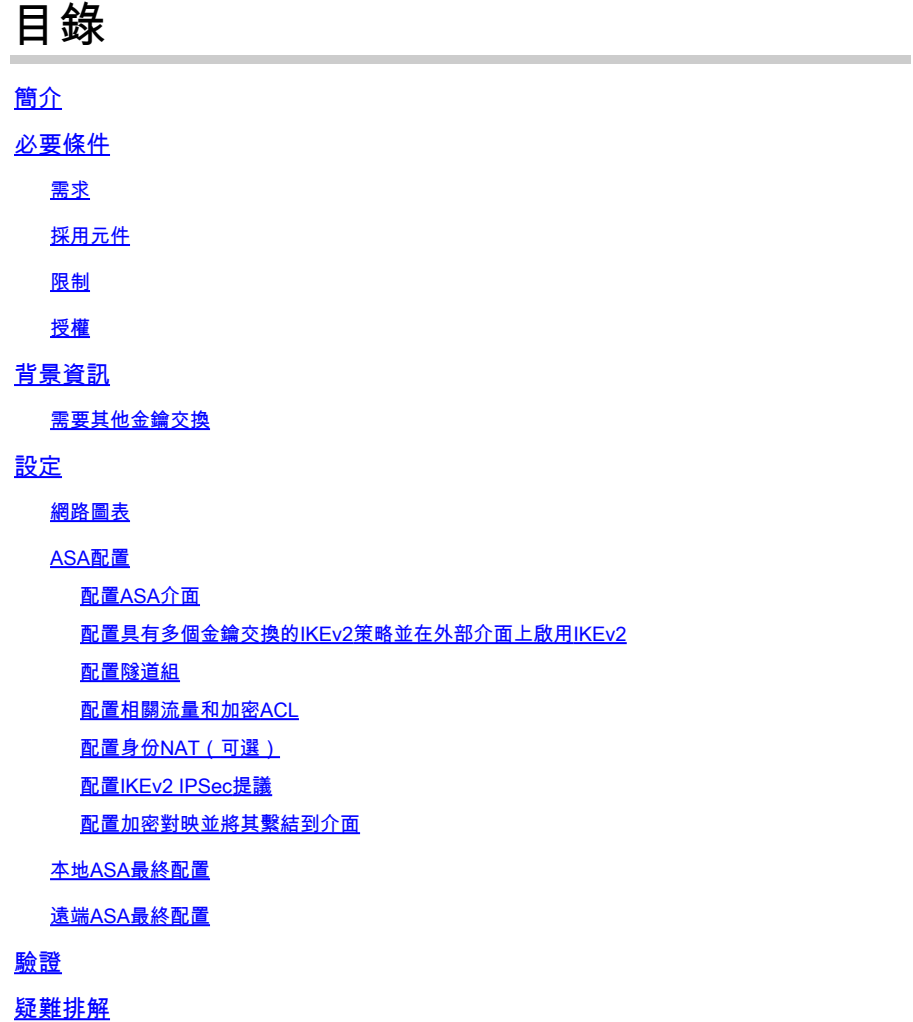

## 簡介

本文檔介紹如何使用IKEv2多金鑰交換配置兩台Cisco ASA之間的站點到站點IKEv2 VPN連線。

## 必要條件

需求

思科建議您瞭解以下主題:

- 思科調適型安全裝置(ASA)
- 一般IKEv2概念

採用元件

本文檔中的資訊基於運行9.20.1的Cisco ASA。

本文中的資訊是根據特定實驗室環境內的裝置所建立。文中使用到的所有裝置皆從已清除(預設 )的組態來啟動。如果您的網路運作中,請確保您瞭解任何指令可能造成的影響。

#### 限制

IKEv2多金鑰交換具有以下限制:

- 僅在ASA CLI上受支援
- 支援多情景和HA裝置
- 叢集裝置不支援

#### 授權

許可要求與ASA上的站點到站點VPN相同。

### 背景資訊

#### 需要其他金鑰交換

大量子電腦的到來給安全系統帶來了巨大的風險,特別是使用公鑰加密的系統。量子電腦可以輕易 地破壞那些被認為對普通電腦來說非常困難的密碼編譯方法。因此,人們需要轉向新的量子抗性方 法,也稱為後量子密碼術(PQC)演算法。目的是透過使用多個金鑰交換來增強IPsec通訊的安全性。 這包括將傳統的金鑰交換學主後的金鑰交換相結合。此方法可確保結果交換至少與傳統金鑰交 換一樣強大,從而提供一層安全保護。

計畫透過增加對多個金鑰交換的支援來改進IKEv2。這些額外的金鑰交換可以處理免受量子威脅的 演算法。為了交換有關這些附加金鑰的資訊,引入了一種稱為中間交換的新消息型別。這些金鑰交 換透過SA負載使用常規IKEv2方法協商。

## 設定

本節介紹ASA配置。

網路圖表

本檔案中的資訊使用以下網路設定:

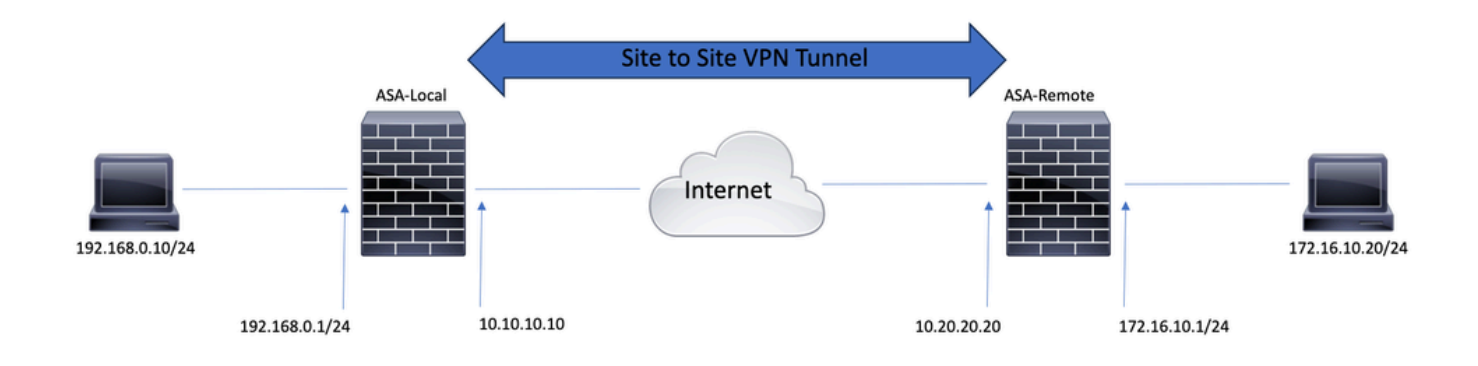

## ASA配置

配置ASA介面

如果未配置ASA介面,請確保至少配置IP地址、介面名稱和安全級別:

interface GigabitEthernet0/0 nameif outside security-level 0 ip address 10.10.10.10 255.255.255.0 ! interface GigabitEthernet0/1 nameif inside security-level 100 ip address 192.168.0.1 255.255.255.0

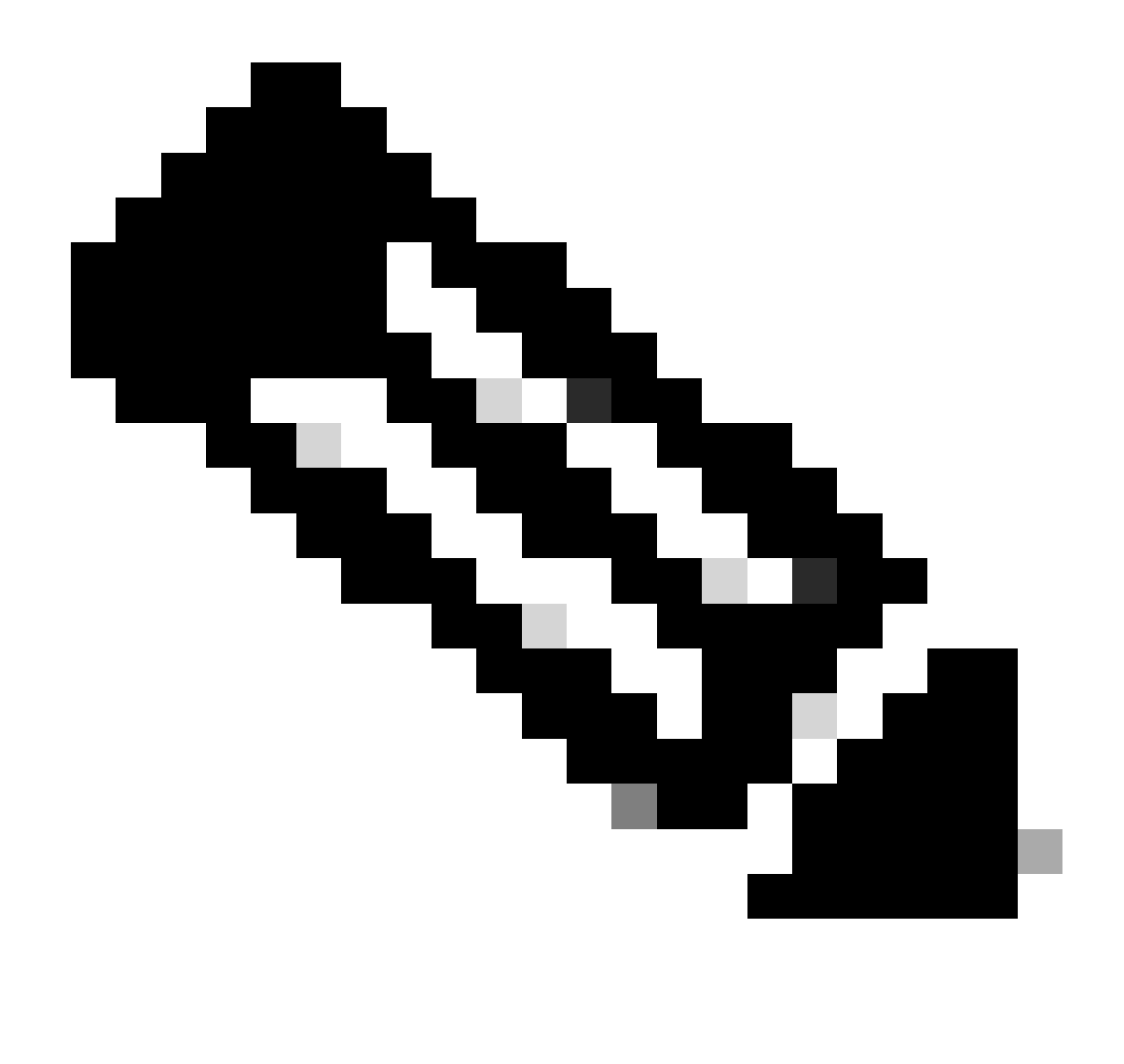

注意:請確保連線到內部和外部網路,特別是用於建立站點到站點VPN隧道的遠端對等體 。您可以使用ping驗證基本連線。

配置具有多個金鑰交換的IKEv2策略並在外部介面上啟用IKEv2

要為這些連線配置IKEv2策略,請輸入以下命令:

crypto ikev2 policy 10 encryption aes-256 integrity sha256 group 20 prf sha256 lifetime seconds 86400

可以在crypto ikev2 policy下使用additional-key-exchange命令配置其他金鑰交換轉換。總共可以配置七種額外的exchange轉換。在本

#### 示例中,配置了另外兩個交換轉換(使用DH組21和31)。

additional-key-exchange 1 key-exchange-method 21 additional-key-exchange 2 key-exchange-method 31

#### 最終的IKEv2策略如下所示:

crypto ikev2 policy 10 encryption aes-256 integrity sha256 group 20 prf sha256 lifetime seconds 86400 additional-key-exchange 1 key-exchange-method 21 additional-key-exchange 2 key-exchange-method 31

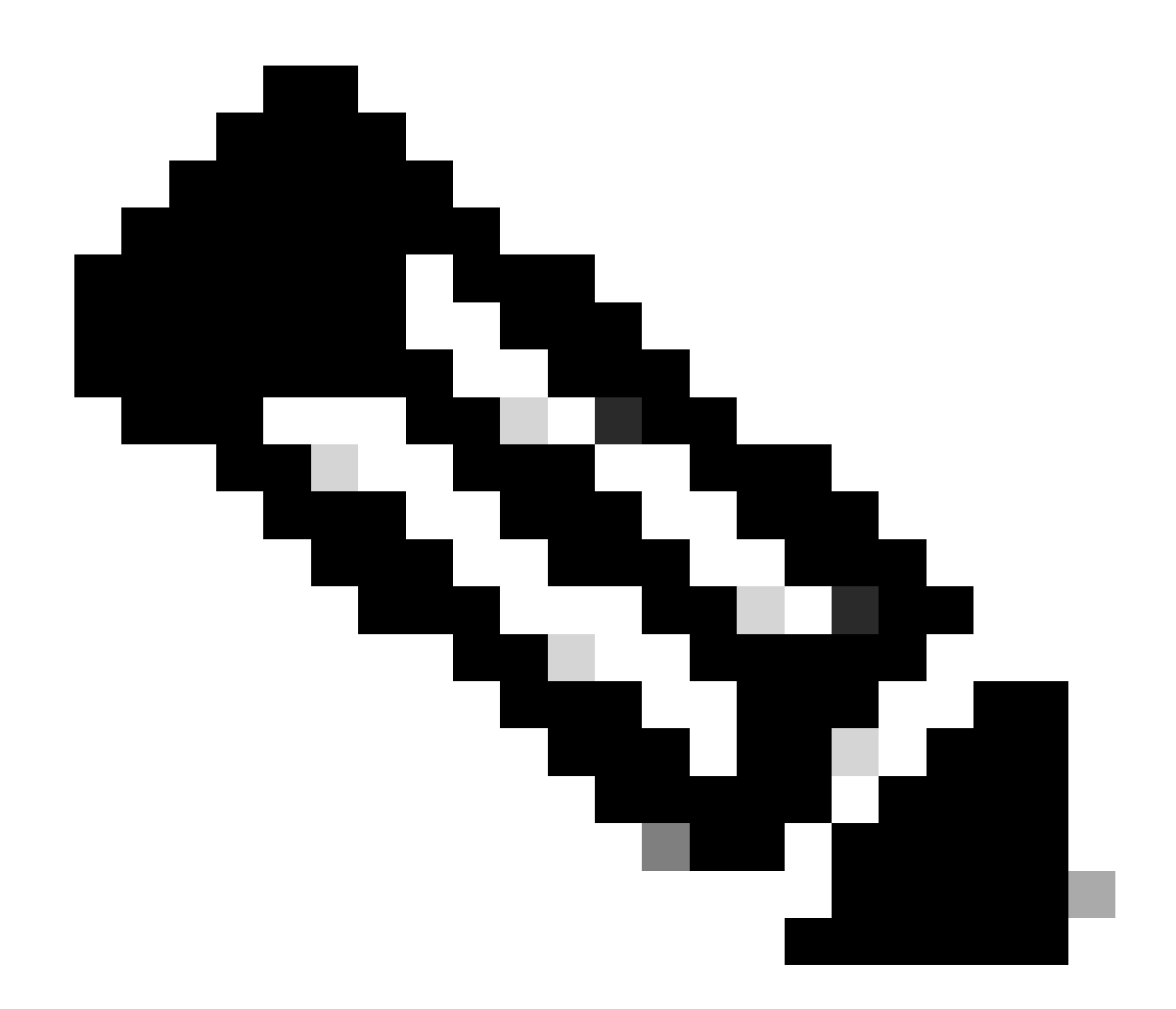

**注意**:如果來自兩個對等體的兩個策略都包含相同的身份驗證、加密、雜湊、Diffie-Hellman引數和其他金鑰交換引數值 ,則存在IKEv2策略匹配。

必須在終止VPN隧道的介面上啟用IKEv2。通常,這是外部(或網際網路)介面。要啟用IKEv2,請在全局配置模式下輸入crypto ikev2 enable outside命令。

#### 配置隧道組

對於站點到站點隧道,連線配置檔案型別為IPSec-l2l。要配置IKEv2預共用金鑰,請輸入以下命令:

tunnel-group 10.20.20.20 type ipsec-l2l tunnel-group 10.20.20.20 ipsec-attributes ikev2 remote-authentication pre-shared-key cisco ikev2 local-authentication pre-shared-key cisco

#### 配置相關流量和加密ACL

#### ASA使用訪問控制清單(ACL)來區分必須使用IPSec加密保護的流量和不需要保護的流量。它保護與permit Application Control Engine (ACE)匹配的出站資料包,並確保與permit ACE匹配的入站資料包具有保護。

object-group network local-network network-object 192.168.0.0 255.255.255.0 object-group network remote-network network-object 172.16.10.0 255.255.255.0

access-list asa-vpn extended permit ip object-group local-network object-group remote-network

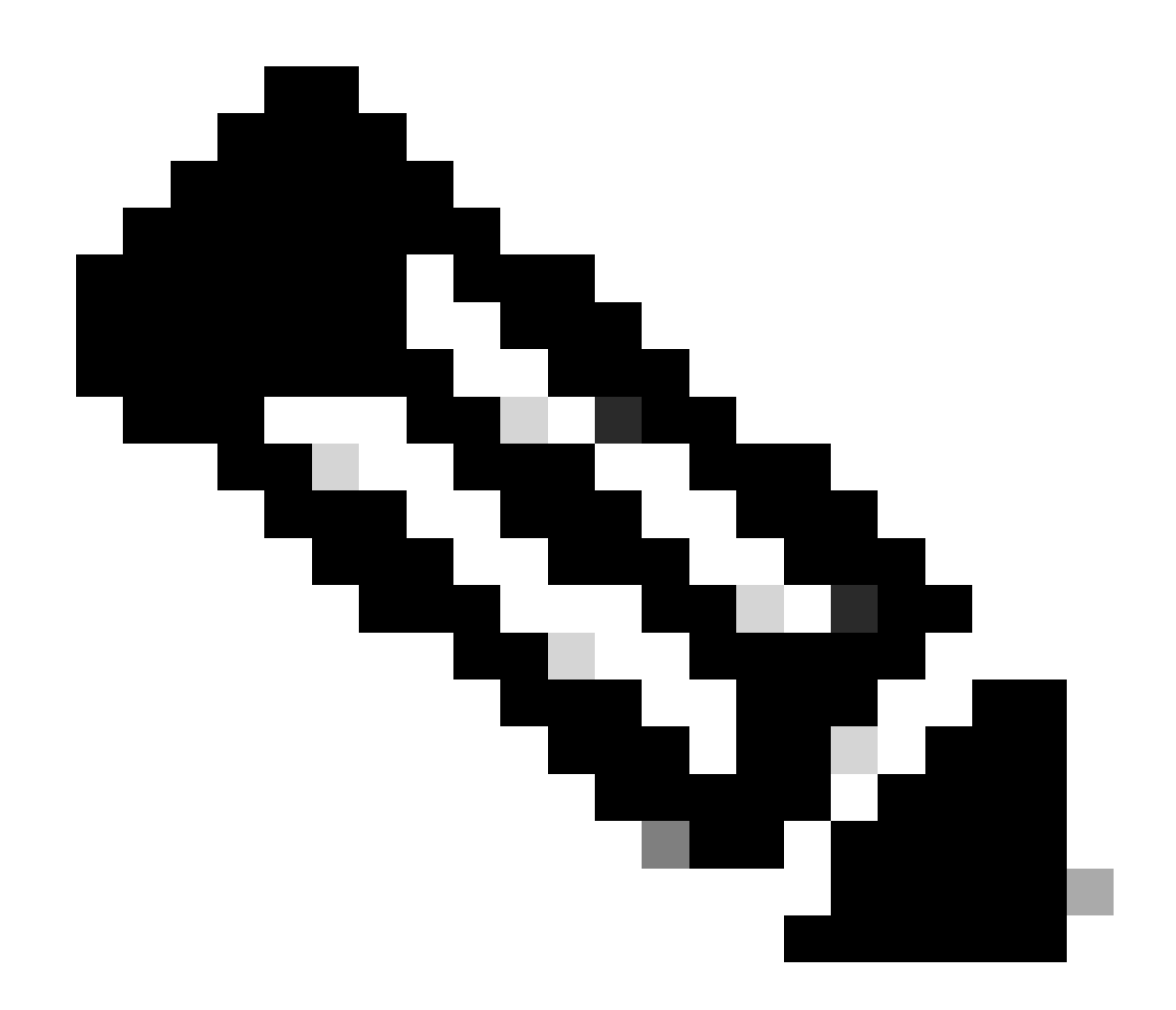

**注意**:VPN對等體必須具有映象格式的同一ACL。

配置身份NAT(可選)

通常需要使用身份NAT來防止相關流量到達動態NAT。在這種情況下,配置的標識NAT是:

nat (inside,outside) source static local-network local-network destination static remote-network remote-network no-proxy-arp route-lookup

#### 配置IKEv2 IPSec提議

IKEv2 IPSec提議用於定義一組加密和完整性演算法,以保護資料流量。此建議必須匹配兩個VPN對等體,才能成功構建IPSec SA。本 例中使用的命令包括:

crypto ipsec ikev2 ipsec-proposal IKEV2\_TSET protocol esp encryption aes-256 protocol esp integrity sha-256

#### 配置加密對映並將其繫結到介面

加密對映結合了所有必需的配置,並且必須包含:

- 匹配必須加密的流量(通常稱為加密ACL)的訪問清單
- 對等辨識
- 至少一個IKEv2 IPSec提議

#### 此處使用的配置如下:

crypto map outside\_map 1 match address asa-vpn crypto map outside\_map 1 set peer 10.20.20.20 crypto map outside\_map 1 set ikev2 ipsec-proposal IKE

最後一部分是使用crypto map outside\_map interface outside命令將此加密對映應用於外部(公共)介面。

#### 本地ASA最終配置

interface GigabitEthernet0/0 nameif outside security-level 0 ip address 10.10.10.10 255.255.255.0 ! interface GigabitEthernet0/1 nameif inside security-level 100 ip address 192.168.0.1 255.255.255.0 !

```
crypto ikev2 policy 10
 encryption aes-256
 integrity sha256
 group 20
 prf sha256
 lifetime seconds 86400
 additional-key-exchange 1
  key-exchange-method 21
 additional-key-exchange 2
  key-exchange-method 31
!
crypto ikev2 enable outside
!
tunnel-group 10.20.20.20 type ipsec-l2l
tunnel-group 10.20.20.20 ipsec-attributes
 ikev2 remote-authentication pre-shared-key cisco
 ikev2 local-authentication pre-shared-key cisco
!
object-group network local-network
 network-object 192.168.0.0 255.255.255.0
!
object-group network remote-network
 network-object 172.16.10.0 255.255.255.0
!
access-list asa-vpn extended permit ip object-group local-network object-group remote-network
!
nat (inside,outside) source static local-network local-network destination static remote-network remote-network no-proxy-arp route-lookup
!
crypto ipsec ikev2 ipsec-proposal IKEV2_TSET
 protocol esp encryption aes-256
 protocol esp integrity sha-256
!
crypto map outside_map 1 match address asa-vpn
crypto map outside_map 1 set peer 10.20.20.20
crypto map outside_map 1 set ikev2 ipsec-proposal IKEV2_TSET
!
crypto map outside_map interface outside
```
#### 遠端ASA最終配置

interface GigabitEthernet0/0 nameif outside security-level 0 ip address 10.20.20.20 255.255.255.0 ! interface GigabitEthernet0/1 nameif inside security-level

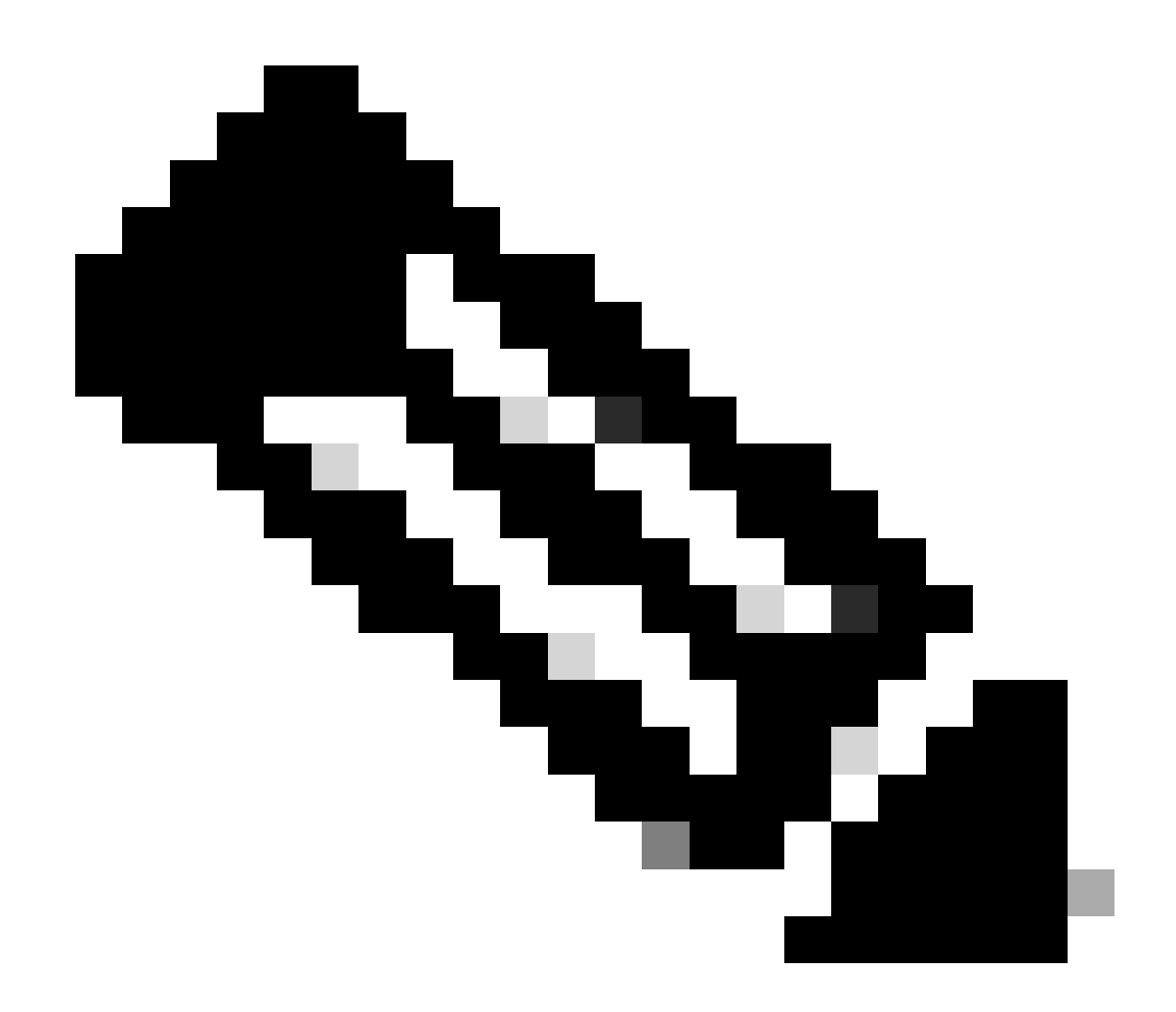

**注意**:ACL採用映象格式,並且兩端的預共用金鑰相同。

驗證

在驗證隧道是否已啟用並且正在傳遞流量之前,必須確保相關流量被傳送到ASA。

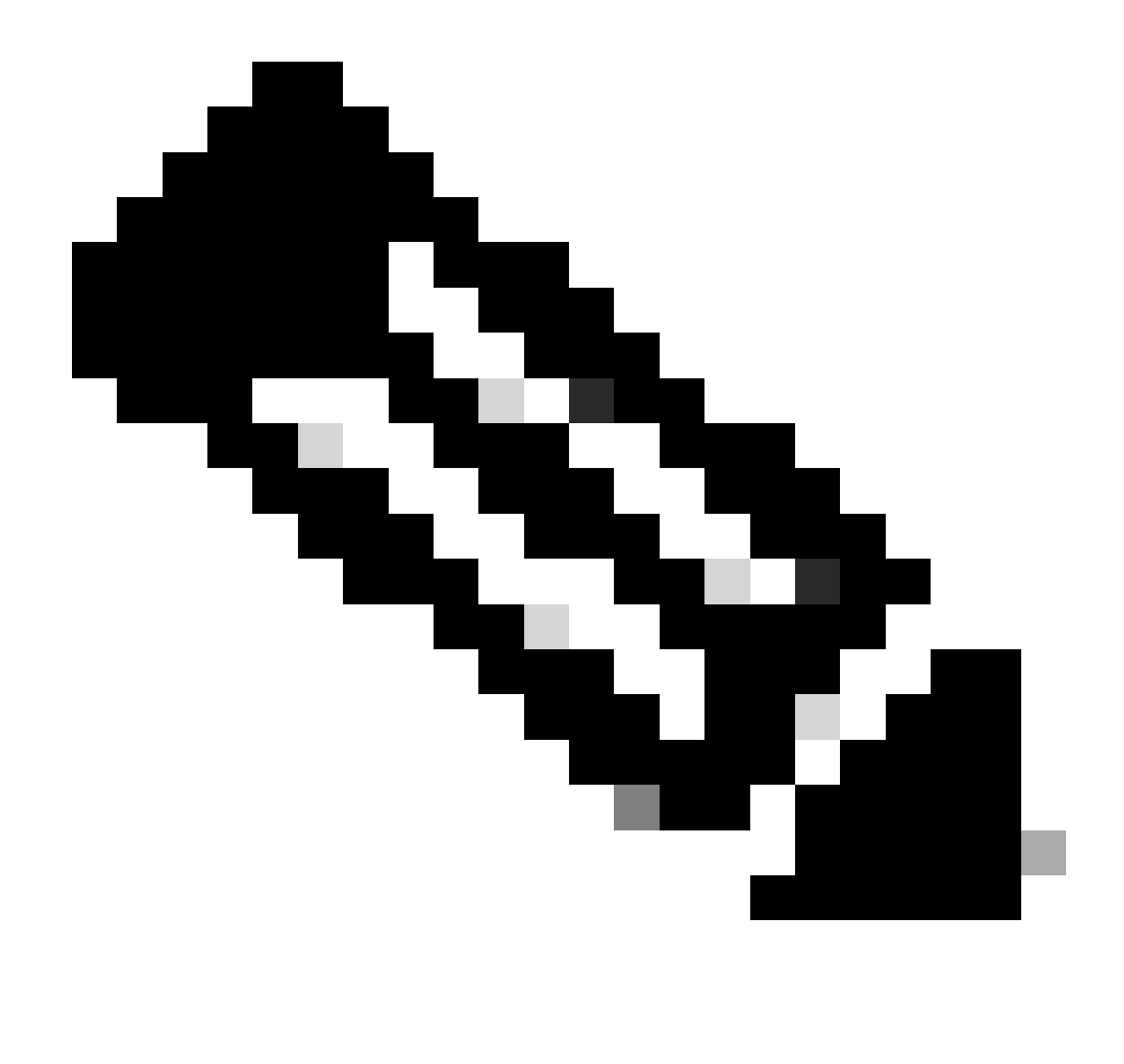

**注意**:Packet Tracer用於模擬資料流。可使用Packet Tracer命令完成此任務;packet-tracer input inside icmp 192.168.0.11 8 0 172.16.10.11,詳見本地ASA。

要驗證其他金鑰交換,您可以使用show crypto ikev2 sa命令。如輸出所示,您可以檢查AKE引數以驗證所選交換演算法。

#### <#root>

Local-ASA# show crypto ikev2 sa IKEv2 SAs: Session-id:2, Status: UP-ACTIVE, IKE count:1, CHILD count:1 Tunnel-id Local Remote fvrf/ivrf Status R

#### **AKE1: 21 AKE2: 31**

Life/Active Time: 86400/7 sec Child sa: local selector 192.168.0.0/0 - 192.168.0.255/65535 remote sele

#### 疑難排解

上述調試可用於對IKEv2隧道進行故障排除:

debug crypto ikev2 protocol 127 debug crypto ikev2 platform 127

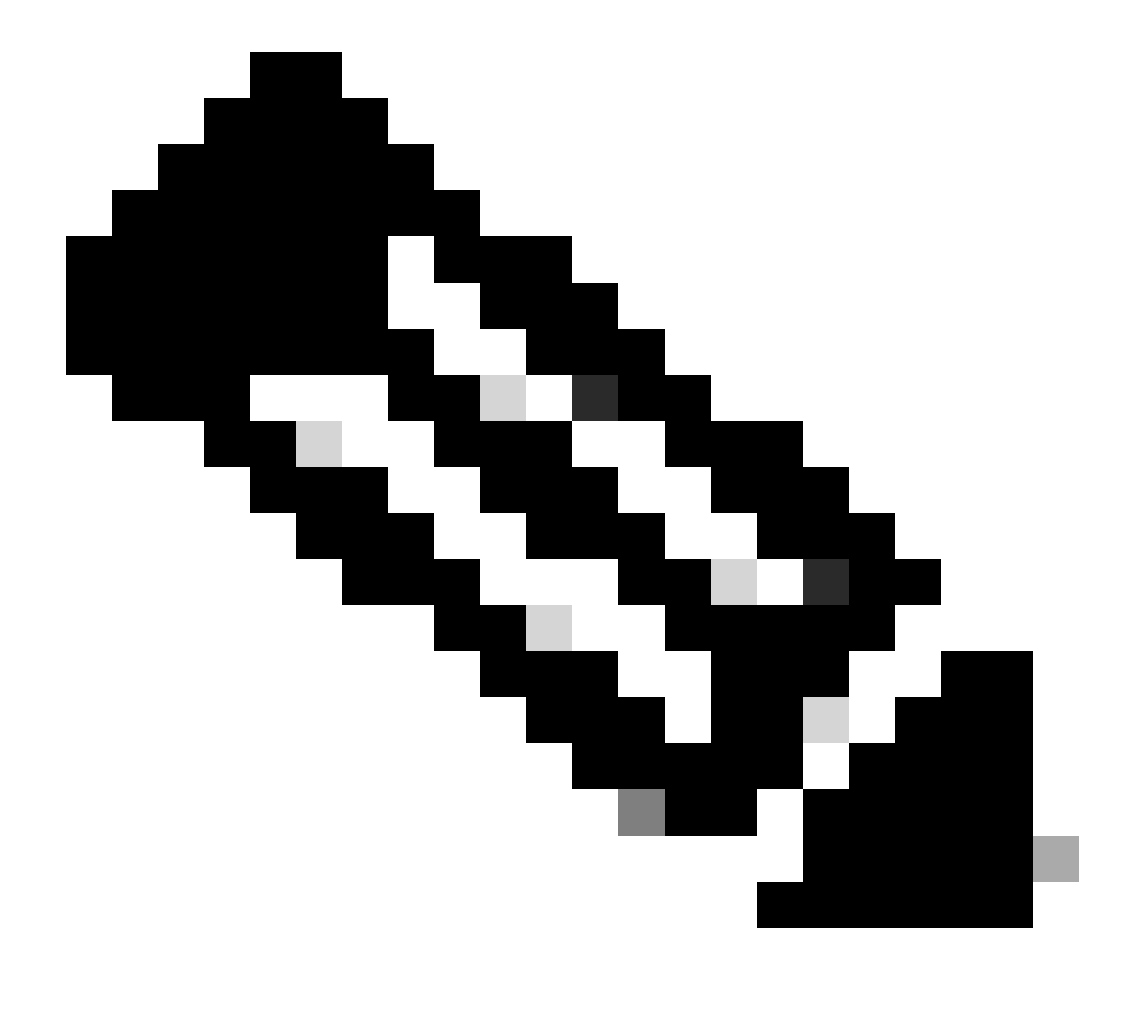

**注意**:如果您希望僅對一個隧道進行故障排除(如果裝置處於生產狀態,則情況必須如此),則必須使用debug crypto condition peer X.X.X.X命令有條件地啟用調試。

#### 關於此翻譯

思科已使用電腦和人工技術翻譯本文件,讓全世界的使用者能夠以自己的語言理解支援內容。請注 意,即使是最佳機器翻譯,也不如專業譯者翻譯的內容準確。Cisco Systems, Inc. 對這些翻譯的準 確度概不負責,並建議一律查看原始英文文件(提供連結)。